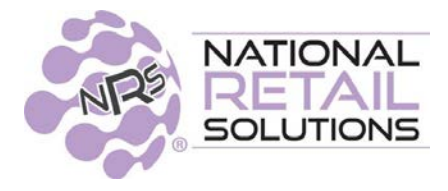

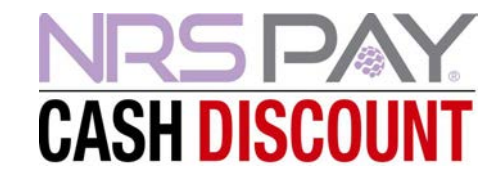

#### 8/28/23

# **August 2023 POS Cash Discount Release Notes**

In this release we have replaced our FeeBU\$TER program with NRS Pay Cash Discount, to be fully compliant with credit card pricing regulations. This allows merchants to provide customers with a discount for paying cash.

# **Cash Discount**

**Cash Discount**: When turned on, items paid with cash are discounted from the List Price by the specified Cash Discount percentage defined in the credit card tab. By default the "Manual Prices are" will be set cash prices. This means when entering a manual price for a department sale, the value is assumed to be the discounted cash price.

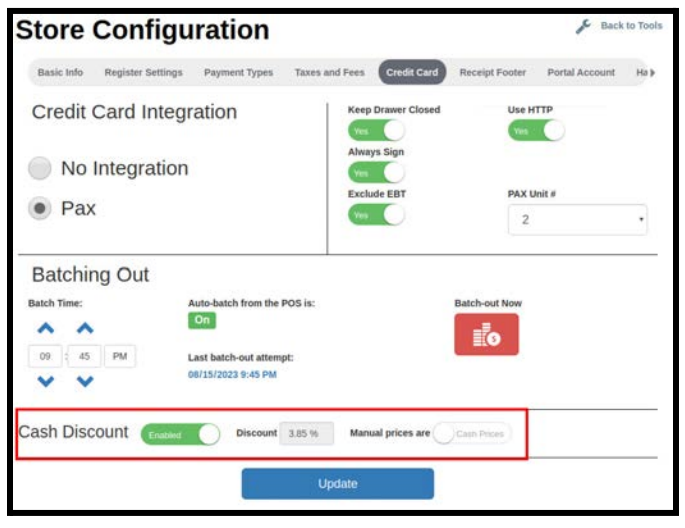

**Global Price Increase**: This setting allows merchants to increase prices for all products from the (cash) price to a credit card (list) price.

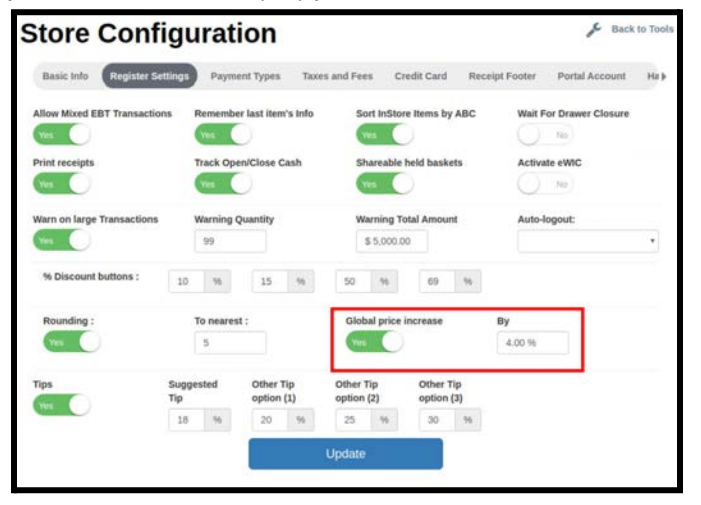

**Note**: By default the GPI toggle will be enabled for existing FeeBU\$TER customers. Keep in mind **Global Price Increase** is optional and can be disabled if the merchant wants to absorb credit card charges.

If Global Price Increase toggle is enabled, then the Pricebook displays two prices:

- **Original Base Price (can be edited)**: The original price entered by the merchant.
- **List Price**: The **Original Base Price** + **Global Price Increase**.

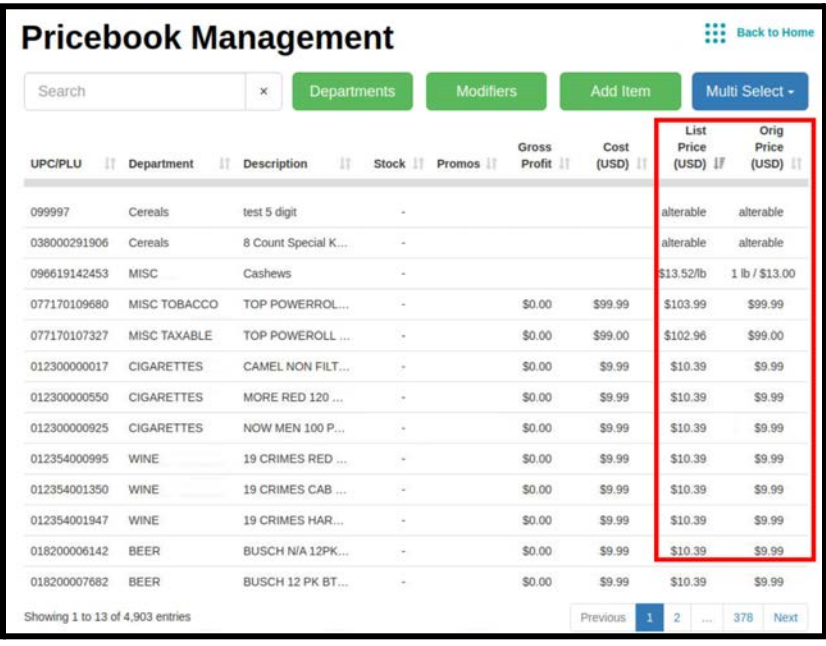

When individual items are selected this is how the list price and original price will display.

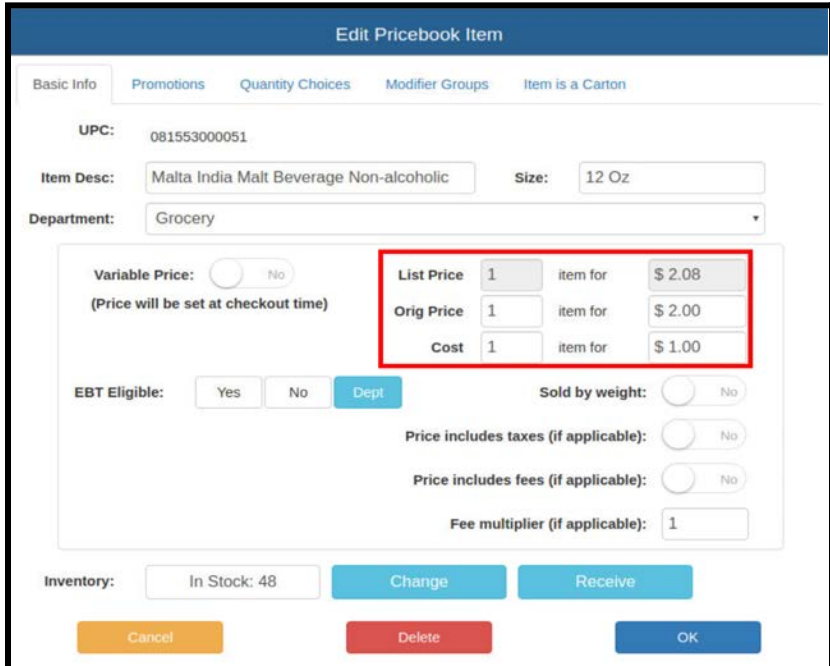

If there is a department that needs to be excluded from Global Price Increase (GPI) because it cannot accept credit card as payment, a toggle to create this exception is available in the pricebook at the Department tab. When set to Yes, products in departments excluded from Global Price Increase(GPI), will display the List Price the same as the Original Base Price

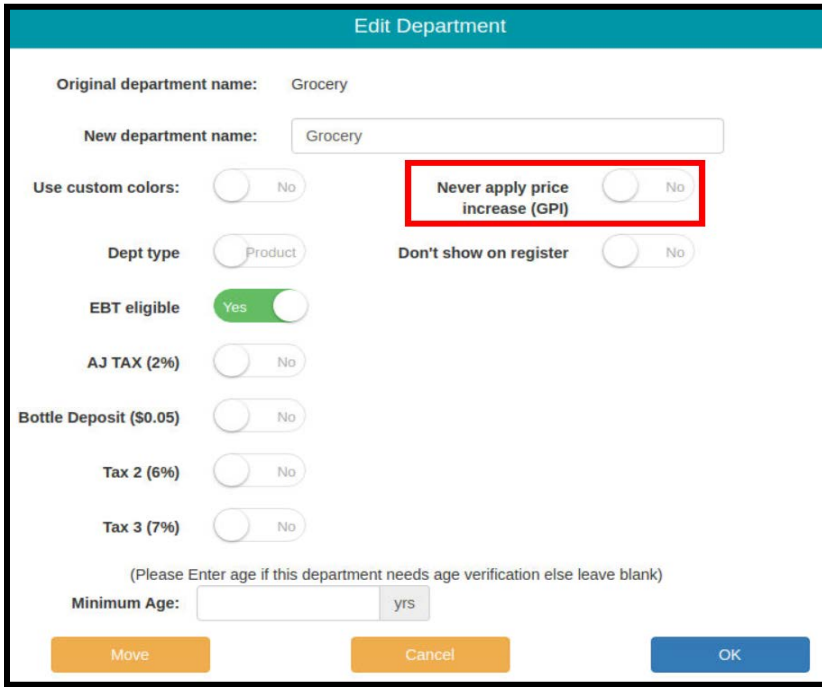

### **Receipts**

- If a product is paid with cash and receives a ٠ Cash Discount, the receipt shows both the List Price and also the Cash Price for that item, but only the Cash Price is added to the running total.
- If the Cash Price was charged for any/all the ٠ products in the basket, then a line is added to the end of the receipt that shows the total cash discount applied to all items in the basket.

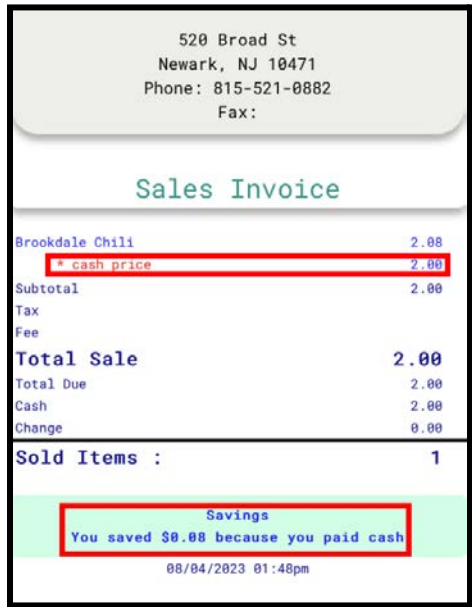

## **Reporting**

All global price increase fees associated with the cash discount will be tracked in the terminal statistics and shift reports under "Other Information" as **GPI.** This will allow for easy reconciliation against settlement reports. The receipt below shows the GPI on the transaction which is reflected in the Terminal report under GPI.

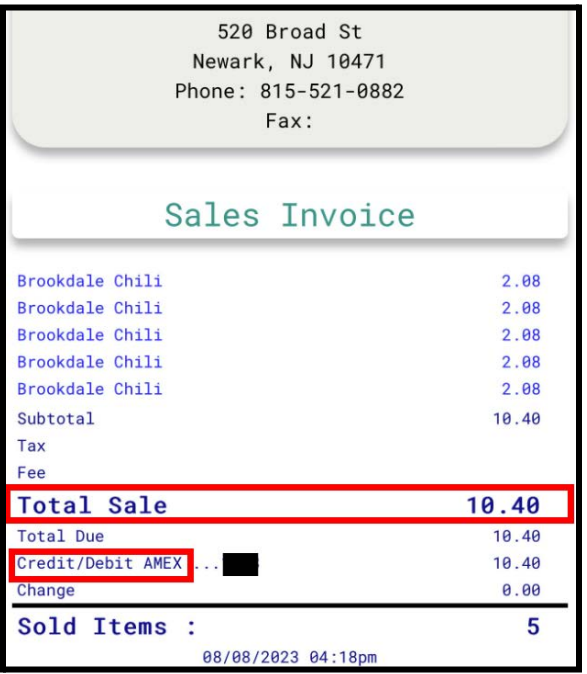

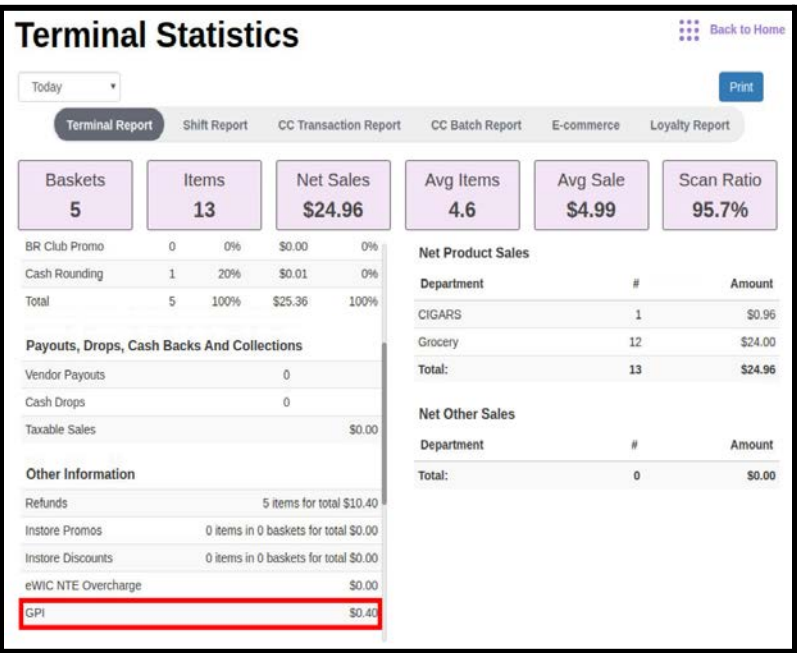

Shelf Labels will now display **Cash Price** and **List Price**

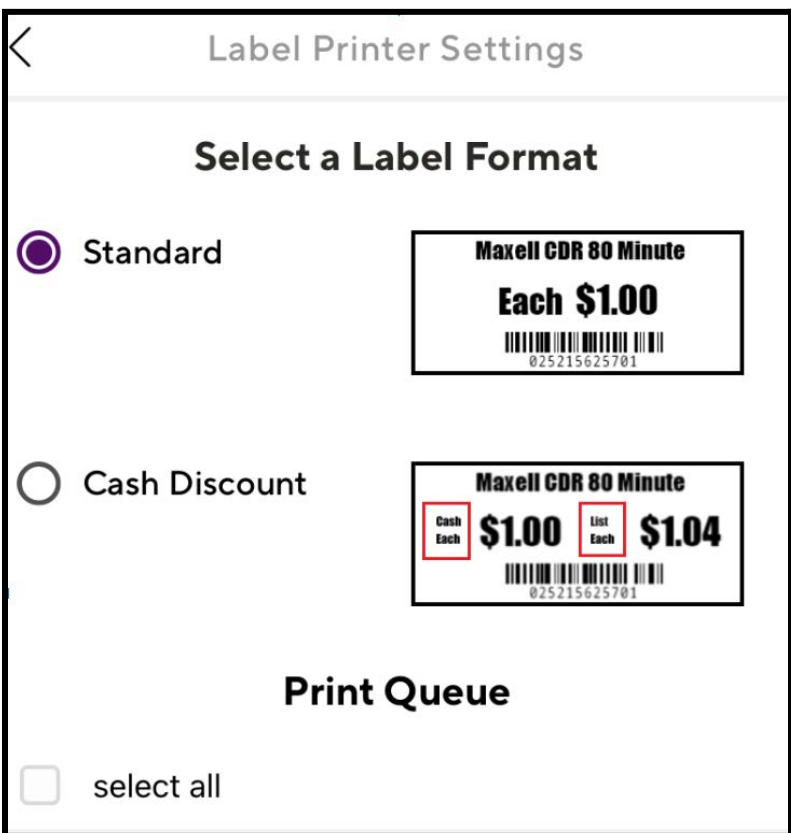